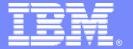

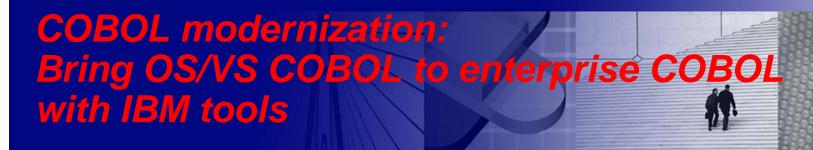

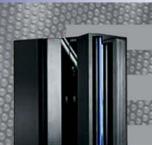

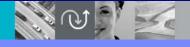

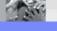

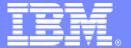

# Debug Tool Utilities and Advanced Functions

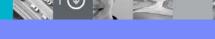

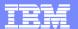

#### Reasons for Compiler and Runtime Modernization:

- Compiler Currency:
  - Keep the shop current for support reasons, running the "supported" version of z/OS Enterprise COBOL and PLI (i.e. Sarbanes Oxley compliance)
  - Assure that the applications will execute with new releases of IBM operating systems and subsystems (i.e. CICS 3.1)
- Enable "Enterprise Modernization":
  - support "Web services and Java connectors" via IBM WebSphere Developer for zSeries (WDz) development.

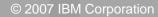

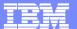

- COBOL Modernization Process with IBM Tools
  - ▶ Migrate to the Language Environment Runtime
  - Discovery
  - Convert
  - ▶ Test and Promote

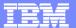

# Supported COBOL Compilers and Runtimes and Need for Cobol Modernization

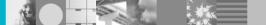

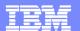

# Present IBM z/OS COBOL Compliers and Support:

|  | MVS & VM                             | PIDs                             | Market<br>Withdrawn                                | Service<br>Withdrawn                               |
|--|--------------------------------------|----------------------------------|----------------------------------------------------|----------------------------------------------------|
|  | OS/VS COBOL V1.2.4                   | 5740-CB1<br>5740-LM1             | Yes 06/30/1992<br>Yes 06/30/1992                   | Yes 06/30/1994<br>Yes 06/30/1994                   |
|  | VS COBOL II V1.4.0                   | 5668-958<br>5688-022<br>5688-023 | Yes 06/30/1997<br>Yes 06/30/1997<br>Yes 06/30/1997 | Yes 03/31/2001<br>Yes 03/31/2001<br>Yes 03/31/2001 |
|  | COBOL/370 1.1                        | 5688-197                         | Yes 10/31/1995                                     | Yes 09/31/1997                                     |
|  | COBOL for MVS & VM Ver 1 Rel 2       | 5688-197                         | Yes 09/06/2000                                     | Yes 12/31/2001                                     |
|  | COBOL for OS/390 & VM Ver 2          | 5648-A25                         | Yes 12/31/2002<br>(MVS Feature)                    | Yes 12/31/2004<br>(MVS Feature)                    |
|  | Enterprise COBOL for z/OS V3R1       | 5655-G53                         | Yes 09/27/2002                                     | Yes 04/04/2004                                     |
|  | Enterprise COBOL for z/OS V3R2, V3R3 | 5655-G53                         | Yes                                                | Yes                                                |
|  | Enterprise COBOL for z/OS V3R4       | 5655-G53                         | No                                                 | No                                                 |

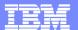

#### Status of Unsupported COBOL with DB2 and IMS:

#### DB2 8.0

- Programs compiled and linked with the OS/VS COBOL compiler are not supported (in DB2 version 8.0 or IMS version 9.0 environment)
- Any change to the old OS/VS COBOL programs will have to be compiled with a supported level of LE conforming COBOL

#### IMS 9.0

Programs compiled and linked with the OS/VS COBOL tools will run in the IMS version 9.0 environment unsupported

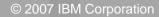

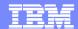

#### Status of OS/VS COBOL and COBOL II with CICS:

- CICS TS 2.2
  - ▶ OS/VS COBOL pre-compiler will not work
  - ▶ Must use COBOL/390 precompiler
- CICS TS 2.3
  - **OS/VS COBOL** load module must run with the LE runtime
  - Any modules attempting to use the OS/VS COBOL runtime will abend at initialization
- CICS TS 3.1
  - Any modules compiled with OS/VS COBOL will abend when loaded, even when running with LE runtime
  - **COBOL II** modules are unsupported but do run with the LE runtime

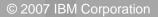

#### Reasons for COBOL Modernization:

- Prevent CICS System Failure:
  - Load modules compiled with OS/VS COBOL running in TS CICS 3.1 regions will abend when invoked
  - Not using the OSVS COBOL compiler is not the issue
  - The question is:

"Do you have any load modules running in a CICS region that were built with the OSVS COBOL compiler any time in the past?"

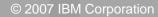

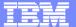

# IBM Tool to Enable COBOL Modernization

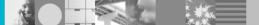

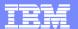

### IBM Tools To Support Compiler Modernization:

► IBM Debug Tool Utilities and Advanced Functions for z/OS Version 7.1.0
Program Number 5655-R45

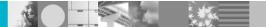

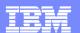

# Debug Tool Utilities and Advanced Functions Functional (DTUAF)

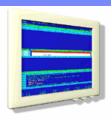

- Set of tools to support z/OS application development and support
- Common User Interface Across Systems And Subsystems
- Consistent Across Languages
  - COBOL, C, C++, PL/I. Assembler
- Environments Supported
  - CICS, TSO, JES/Batch, IMS Including IMS/TM, DB2 Including Stored Procedures

- Utilities and Advanced Functions Features:
  - **▶** Source-level Debugger
  - Language Sensitive
  - Logging Of Debug Session
  - Frequency Sampler
  - Playback support
  - ▶ Load Module Analyzer
  - ▶ A new code coverage tool
  - Debug support for OS/VS COBOL
  - **▶ COBOL Modernization Utility**
  - Information Available At

www.ibm.com/software/awdtools/deployment

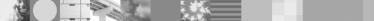

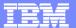

# **COBOL Modernization Process**

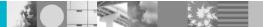

#### IBM COBOL Modernization Process:

# 1. Migrate to the Language Environment Runtime

Convert and test all applications to the LE runtime environment

#### 2. Discovery

Identify all OS/VS COBOL executables and source

#### 3. Convert

Convert the OS/VS COBOL (COBOL 74) source to COBOL 85 standard and rebuild the modules

#### 4. Test and Promote

Test all converted modules and migrate to production

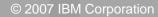

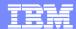

#### IBM Tools to Support COBOL Modernization Process:

- Migrate to the Language Environment Runtime
  - Convert and test all applications to the LE runtime environment
    - IBM Debug Tool Utilities and Advanced Functions Load Module Analyzer Utility
    - IBM Debug Tool Utilities and Advanced Functions Coverage Utility
- Discovery
  - Identify all OS/VS COBOL executables and source
    - IBM Debug Tool Utilities and Advanced Functions Load Module Analyzer Utility
- Convert
  - Convert the OS/VS COBOL (COBOL 74) source to COBOL 85 standard and rebuild the modules
    - IBM Debug Tool Utilities and Advanced Functions COBOL Modernization Tool
    - IBM Debug Tool Utilities and Advanced Functions Interactive Debugger
- Test and Promote
  - ▶ Test all converted modules and migrate to production
    - IBM Debug Tool Utilities and Advanced Functions Interactive Debugger
    - IBM Debug Tool Utilities and Advanced Functions Coverage Utility

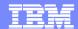

#### IBM COBOL Modernization Process:

- Migrate to the Language Environment Runtime
  - Convert and test all applications to the LE runtime environment

# Discovery

- ▶ Identify all back level (i.e. OS/VS COBOL and VS COBOL II) executables and source files
- Convert
  - Convert the OS/VS COBOL (COBOL 74) source to COBOL 85 standard and rebuild the modules
- Test and Promote
  - Test all converted modules and migrate to production

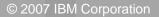

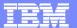

# Static Runtime Compiler Version Discovery: DTAF Load Module Analyzer

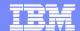

# DTUAF Load Module Analyzer Utility Overview:

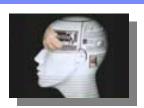

- Utility for reporting details of CSECTs contained in a z/OS executable
- Part of the Debug Tool Utilities and Advanced Functions
- Supports LE migrations and COBOL & PLI compiler version upgrades
- Works for all Versions of IBM z/OS compilers and assemblers:
  - PLI, COBOL, C/C++, PLX, assembler, etc.
- Reports compiler versions and compile dates for all CSECTs
- Order Debug Tool Utilities and Advanced Functions PID
  - > 5655-R45

#### LMA Utility Features:

- Reports compiler versions for all CSECTs that make up a load module
- Reports compile dates for all CSECTs that make up a load module
- Can be exectuted interactively from ISPF panels
- Can be submitted to run in batch
- Report display options are configurable:
  - Utility report features
  - Filter compiler versions reported
  - Filter CSECTs that are part of the LE runtime
  - Filter CSECTs that are part of the compiler
- Information available at www.ibm.com/software/awdtools/deployment

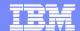

# DTUAF Load Module Analyzer Utility:

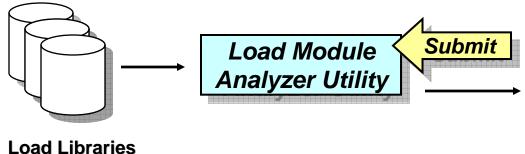

# Load Module CSECTs Details Report

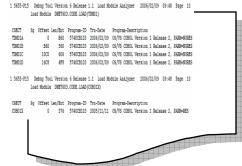

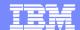

## **DTUAF Load Module Analysis Utility:**

- Reports compiler version and dates for all CSECTs that make up a load module
- Can identify load modules running in production that was compiled with OS/VS COBOL
- From the reporting of back level compiler version modules:
  - Source conversion requirements can be defined
  - Testing plans can be defined

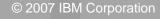

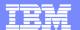

## DTUAF Load Module Analysis Utility Report:

- Report Output
  - Section three:
    - List of load modules names
    - List of CSECTs that make up the load module
    - List of the compile dates for each CSECT
    - List of the compiler version for each CSECT

```
Debug Tool Version 5 Rl - BETA Load Module Analyser 2005/05/20 11:17 Page
          Load Module DNET603.CODE.LOAD(ABJIVP01)
         Length Program-ID Trn-Date Program-Description
CSECT
ABJIVP01
           1148 5740CB103 2005/03/03 OS/VS COBOL Version 1 Release 2
           Debug Tool Version 5 Rl - BETA Load Module Analyset 2005/05/20 11:17
         Load Module DNET603.CODE.LOAD(COB01)
CSECT
         Length Program-ID Trn-Date
                                        Program-Description
COB01A
                            2005/03/01 OS/VS COBOL Version 1 Release 2
COB01B
                            2005/03/01 OS/VS COBOL Version 1 Release 2
            53C 5740CB103
COB01C
            5DA 5740CB103
                            2005/03/01 OS/VS COBOL Version 1 Release 2
COB01D
                            2005/03/01 OS/VS COBOL Version 1 Release 2
```

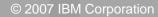

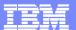

#### **Evaluation Version of Load Module Analyzer**

- Download a copy from the CICS Support Website:
  - http://www-1.ibm.com/support/docview.wss?rs=1083&context=SSGMGV&context=SSZPSF&context=SSNQZF&dc=D400&uid=swg24010925 &loc=en US&cs=utf-8&lang=en

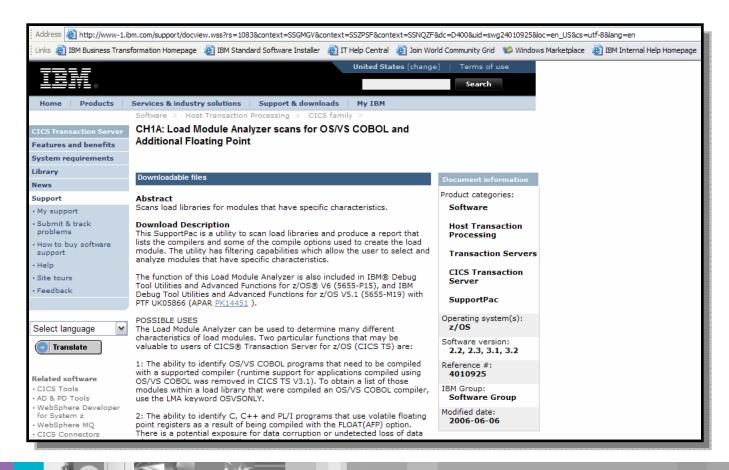

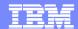

#### IBM COBOL Modernization Process:

- Migrate to the Language Environment Runtime
  - Convert and test all applications to the LE runtime environment
- Discovery
  - Identify all OS/VS COBOL executables and source

### Convert

- ▶ Convert the OS/VS COBOL (COBOL 74) source to COBOL 85 standard and rebuild the modules (including Report Writer syntax)
- Test and Promote
  - Test all converted modules and migrate to production

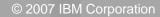

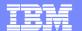

# DTUAF COBOL Modernization Utility Overview:

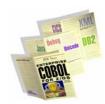

- Utility to analyze, report, and convert COBOL source to be compliant with selected COBOL compiler versions
- Part of the Debug Tool Utilities and Advanced Functions
- Supports conversions from and to:
  - OS/VS COBOL, COBOL II, COBOL for VM & MVS, OS/390 COBOL, z/OS COBOL, Enterprise COBOL
- Identifies, sizes, and upgrades COBOL programs to enable migration to CICS 3.1
- Converts standard 68 and 74 standard to 85
- Order Debug Tool Utilities and Advanced Functions PID
  - > 5655-R45

- COBOL Modernization Utility Features:
  - Identifies COBOL language elements and CICS commands in the input source programs that are:
    - Not supported by the target language
    - Supported in a different manner
  - Converts COBOL 74 & 68 elements to the equivalent in the target language
  - Reports identification of source requiring conversion for COBOL 68 & 74 to COBOL 85
  - Converted Source
    - Converted COBOL program source
    - Converted COBOL copy files
- information available at: www.ibm.com/software/awdtools/deployment

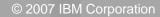

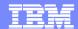

### **COBOL Modernization Utility Function:**

#### Analyses and Reports COBOL Source Inventory:

- ▶ Identification of source requiring conversion for COBOL 68 & 74 to COBOL 85
  - Source elements identified
  - Source elements converted
  - Source elements requiring manual conversion

#### Converts COBOL Source:

- Converted COBOL program source
- Converted COBOL copy files

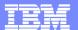

#### IBM Debug Tool Utilities and Advanced Functions:

Main Menu

From the Debug Tool utilities, COBOL Modernization Utility is selected.

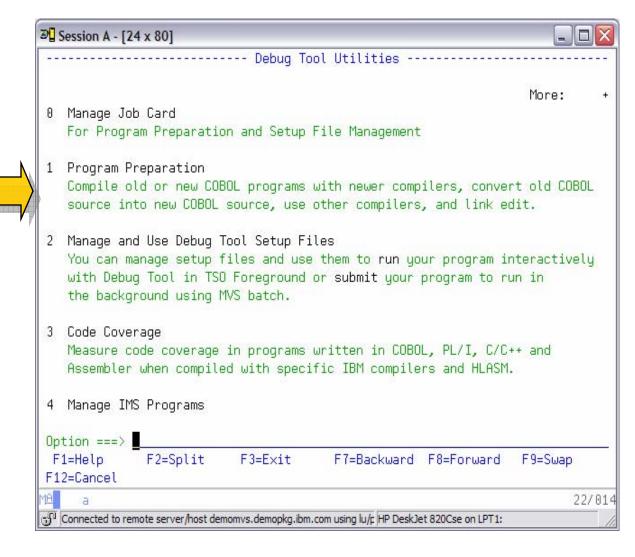

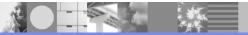

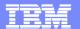

#### **COBOL Modernization Utility ISPF Interface:**

- Main Menu
  - From this menu:
    - The default options can be set
    - Language extensions can be defined
    - Code can be reviewed and converted

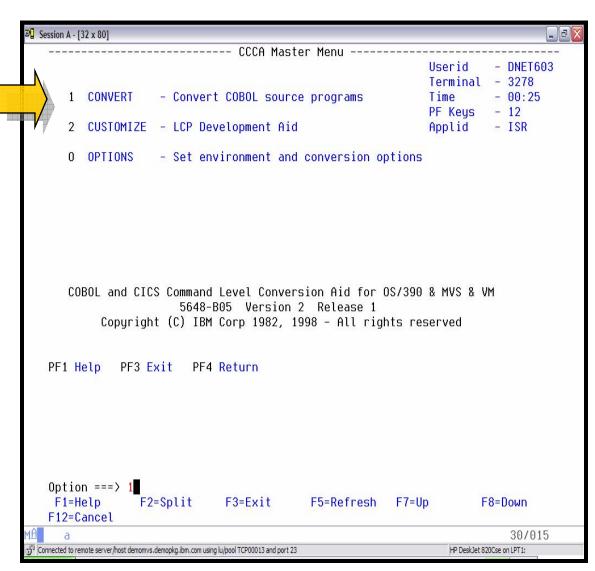

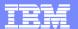

#### **COBOL Modernization Utility ISPF Interface:**

- Convert Menu
  - From this menu code can be converted
  - When code is converted a project conversion report log is generated automatically
  - Individual reports are generated for each converted source file

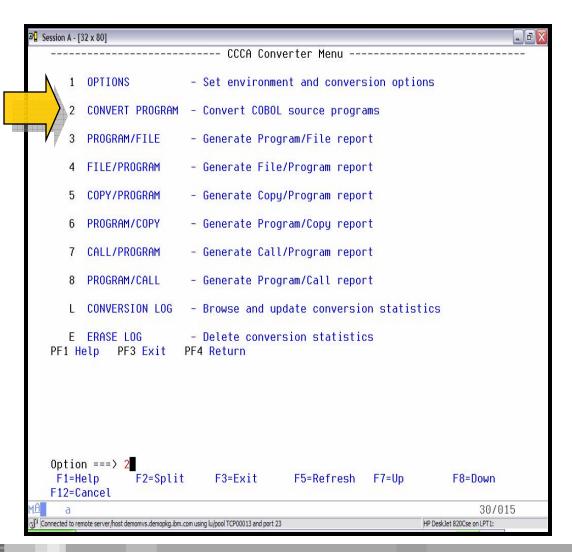

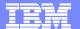

#### **COBOL Modernization Utility ISPF Interface:**

#### Conversion

- Define the "to be converted" COBOL source and copybook libraries
- Define the output converted COBOL source and copybook libraries
- Select the options of converting language sensitive runtimes (CICS, SQL, etc)

```
Session A - [32 x 80]
   ----- CCCA Conversion selection
   Program source:
                                                Options:
      Project . . . ===>
                                                   Language level ===> *
                                                                              (*1-11)
                                                                              (Y N)
      Library . . . ===>
                                                   CICS . . . . ===> N
                                                   SOL. . . . . ===> N
                                                                              (Y N)
      Tupe. . . . ===>
      Member. . . . ===>
                                                   DLI. . . . . ===> N
                                                                              (Y N)
                         (Blank for member list, * for all members)
   Other source file:
      Data set name ===> 'DNET603.0SVS.COBOL'
   Copy libraries:
   DDNAME ===> SYSLIB LIBRARY ===> 'DNET603.OSVS.COPY'
          ===>
                                  ===>
          ===>
                                  ===>
                                  ===>
          ===>
          ===>
                                  ===>
          ===>
                                  ===>
   Output source:
      Program library ===> 'DNET603.C390.SOURCE'
      Copy library. . ===> 'DNET603.C390.COPY'
   PF1 Help PF3 Exit PF4 Return ENTER Build JCL
   Command ===>
                 F2=Split
                                F3=Exit
                                             F5=Refresh
                                                          F7=Up
                                                                         F8=Down
    F1=Help
   F12=Cancel
                                                                              06/024
 Connected to remote server/host demonvs.demopkg.ibm.com using lu/pool TCP00013 and port 23
                                                                    HP DeskJet 820Cse on LPT1:
```

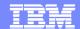

## COBOL 74 Code (OS/VS COBOL):

```
Session A - [32 x 80]
                                                                               File Edit Edit Settings Menu Utilities Compilers Test Help
              DNET603.0SVS.COBOL(TDM01A) - 01.15
   EDIT
                                                              Columns 00001 00072
   000043
   000044
   000045
                * PROGRAM WORKING STORGAGE
   000046
   000047
                 WORKING-STORAGE SECTION.
                                                    - - 15 Line(s) not Displayed
   000063
                 01 LINE-ONE.
                   05 FILL1
                                  PIC X(28) VALUE SPACES.
   000064
                   05 DATE-STR
                                  PIC X(15) VALUE 'TODAY"S DATE = '.
   000065
   000066
                   05 TODAY-DATE PIC X(8) VALUE SPACES.
   000067
                   05 FILL2
                                  PIC X(29) VALUE SPACES.

    - 16 Line(s) not Displayed

   000084
   000085
                * MAIN LINE PROGRAM
   000086
   000087
                 PROCEDURE DIVISION.
                                                       - 7 Line(s) not Displayed
   000095
   000096
                  GET THE SYSTEM DATE
   000097
   000098
                     MOVE CURRENT-DATE TO TODAY-DATE
   000099
   000100
   000101
                * SET THE VARIABLE VALUES BY GROUP NAME
   000102
                     MOVE 'DTTIM MAGEEKYLEX' TO DTSTRUCT
   000103
   Command ===>
                                                                 Scroll ===> PAGE
                 F2=Split
                              F3=Exit
                                           F5=Rfind
                                                        F6=Rchange
    F1=Help
                                                                     F7=Up
    F8=Down
                 F9=Swap
                             F10=Left
                                          F11=Right
                                                       F12=Cancel
                                                                          30/015
```

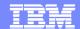

# **COBOL 85 Converted (LE Conforming):**

```
Session A - [32 x 80]
     File Edit Edit_Settings Menu Utilities Compilers Test Help
              DNET603.C390.SOURCE(TDM01A) - 01.00
   FDIT
                                                               Columns 00001 00072
   000045
   000046
   000047
                * PROGRAM WORKING STORGAGE
   000048
   000049
                 WORKING-STORAGE SECTION.
   000050
                     LCP-YYYYMMDD-TIME.
   000051
                     05 LCP-YYYYMMDD.
   000052
                             LCP-CENTURY
                                                    PIC X(2).
                          10
   000053
                             LCP-YY
                                                    PIC X(2).
                            LCP-MM
                                                    PIC 9(2).
   000054
                         10
                                                    PIC X(2).
                         10 LCP-DD
   000055
                     05 LCP-TIME.
   000056
   000057
                         10 LCP-HHMMSS.
                                                    PIC X(2).
   000058
                              15 LCP-HH
                                                    PIC X(2).
   000059
                             15 LCP-MN
                              15 LCP-SS
                                                    PIC X(2).
   000060
   000061
                         10 LCP-HS
                                                    PIC X(2).
   000062
                     05 LCP-GMT
                                                    PIC X(5).
                                                        - 53 Line(s) not Displayed
   000116
   000117
                * GET THE SYSTEM DATE
   000118
                     MOVE FUNCTION CURRENT-DATE TO LCP-YYYYMMDD-TIME
   000119
   000120
                     MOVE CORRESPONDING LCP-YYYYMMDD TO LCP-MMDDYY-08
   000121
                     MOVE LCP-MMDDYY-08 TO TODAY-DATE
   000122
   Command ===>
                                                                  Scroll ===> PAGE
    F1=Help
                 F2=Split
                              F3=Exit
                                            F5=Rfind
                                                         F6=Rchange
                                                                      F7=Up
    F8=Down
                 F9=Swap
                             F10=Left
                                           F11=Right
                                                        F12=Cancel
                                                                           30/015
```

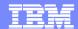

#### IBM COBOL Modernization Process:

- Migrate to the Language Environment Runtime
  - Convert and test all applications to the LE runtime environment
- Discovery
  - ▶ Identify all OS/VS COBOL executables and source
- Convert
  - ▶ Convert the OS/VS COBOL (COBOL 74) source to COBOL 85 standard and rebuild the modules
- Test and Promote
  - ▶ Test all converted modules and migrate to production

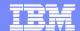

## **DTUAF Coverage Utility Overview:**

- Code coverage utility for z/OS applications to support Regression and Unit testing and Sarbanes-Oxley compliance
- Part of the IBM Debug Tool Utilities and Advanced Functions
- Supports IBM Compilers:
  - ▶ COBOL, C, C++, PL/I, assembler
- Supports all z/OS application runtime Environments
  - CICS, TSO, JES/Batch, IMS Including IMS/TM, DB2 Including Stored Procedures
- Focus support for QA regression testing in as seamless and scaleable
- Enables Sarbanes-Oxley z/OS compliance
- Order Debug Tool Utilities and Advanced Functions PID
  - > 5655-R45

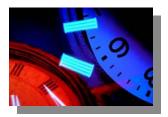

- Debug Tool Code Coverage Utility Features:
  - Does not require any updates to the test case runtimes (does not require updates to present regression test cases)
  - Supports any number of testers running multiple executions
  - Accumulates coverage statistics accorss multiple runs by multiple testers
  - Reports:
    - Reports statement coverage
    - Reports statement frequency
    - Reports branch execution
    - Provides 1403 reports for coverage
    - Provides Browser HTML reports for coverage
    - Generates XML report output for migration
- Information available at: www.ibm.com/software/awdtools/deployment

## DTUAF Coverage Utility Delivered Function:

- Sarbanes-Oxley Compliance
  - Automates the creation of a documented audit trail of all testing (both unit and QA testing) for all program changes migrated into production
- Regression Testing Validation
  - Verification that a regression test run has exercised all changed programs and changed lines of code
- Regression Testing Optimization
  - Identification of redundant regression test cases along with identification of missing regression test cases
- Test Management Monitoring of Testing Effort
  - Background monitoring and measurement of the testing team effort
- Unit Test Validation
  - Verification that the level of Unit Testing has exercised all changed lines of code
- Application Understanding
  - Runtime understanding of how one or more programs work

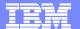

### **Coverage Utility:**

- DTUAF Coverage Utility:
  - A the setup and JCL generation functions are accessed from the Debug Tool DTSU main menu

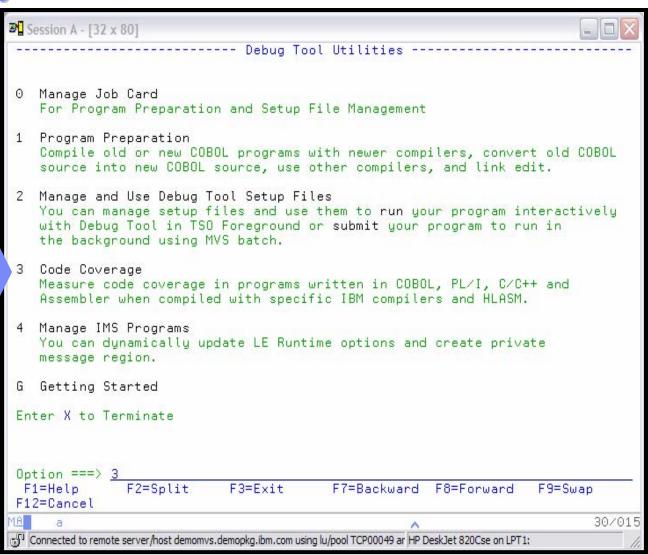

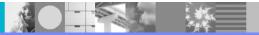

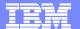

## **Coverage Utility:**

- DTUAF Coverage Utility:
  - A the setup and JCL generation functions are accessed from the Debug Tool DTSU main menu

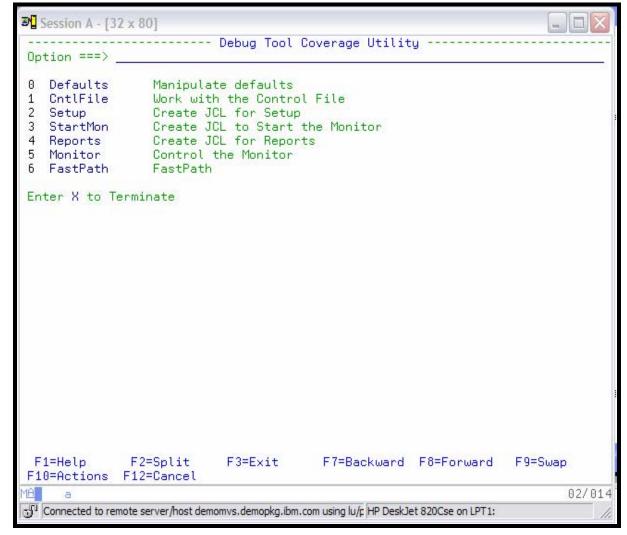

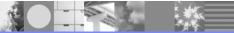

# Debug Tool Coverage Reports:

#### Summary Report:

Report showing a "easy to read" matrix of all programs, number of statements executed and not executed, and summary statistics

#### Annotated Listing:

Report generation of the compiler listing adding "flags-tags" to each source statement showing if the statement executed or if the program branch was taken.

#### XML:

An XML generation of the coverage statistics collected that can be migrated to alternate platforms and managed for the Coverage Utility's user's unique analysis

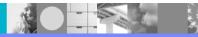

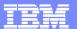

# **Coverage Summary Report:**

| 0 | ****  | TECT O    | DATE:   | ARY:<br>12/05/200<br>09:32:07 | 4        | PROGRAM AREA DATA         | A |   | ***       | **** |       |         |       |              |
|---|-------|-----------|---------|-------------------------------|----------|---------------------------|---|---|-----------|------|-------|---------|-------|--------------|
| O | <     | 1531 (    | ASE ID. | PROGR                         | AM IDENT | IFICATION                 | > |   |           |      |       |         |       |              |
| _ |       |           |         | 1                             |          |                           |   | S | TATEMENTS |      |       | BRANCHE | S:    | 1            |
|   | PA    | LOAD MOD  | PROCEDU | JRE                           | LISTING  | NAME                      | i |   | TOTAL     | EXEC | 8     | CPATH   | TAKEN | <del>8</del> |
|   | 1     | COB01     | PROG    |                               | DNET603  | . CODE . COBOLST (COB01A) |   |   | 6         | 6    | 100.0 | 0       | 0     | 100.0        |
|   | 2     |           | PROGA   |                               |          |                           |   |   | 5         | 4    | 80.0  | 6       | 5     | 83.3         |
|   | 3     |           | PROCA   |                               |          |                           |   |   | 1         | 0    | 0.0   | 0       | 0     | 100.0        |
|   | 4     |           | LOOP1   |                               |          |                           |   |   | 3         | 3    | 100.0 | 2       | 1     | 50.0         |
|   | 5     |           | LOOP2   |                               |          |                           |   |   | 2         | 2    | 100.0 | 2       | 1     | 50.0         |
|   | 6     | COB01     | PROGB   |                               | DNET603  | . CODE . COBOLST (COB01B) |   |   | 6         | 5    | 83.3  | 6       | 4     | 66.7         |
|   | 7     |           | PROCB   |                               |          |                           |   |   | 1         | 1    | 100.0 | 0       | 0     | 100.0        |
|   | 8     |           | LOOP1   |                               |          |                           |   |   | 3         | 3    | 100.0 | 2       | 1     | 50.0         |
|   | 9     | COB01     | PROGC   |                               | DNET603  | . CODE . COBOLST (COBO1C) |   |   | 5         | 5    | 100.0 | 6       | 6     | 100.0        |
|   | 10    |           | PROCC   |                               |          |                           |   |   | 3         | 2    | 66.7  | 2       | 1     | 50.0         |
|   | 11    |           | LOOP1   |                               |          |                           |   |   | 4         | 3    | 75.0  | 4       | 2     | 50.0         |
|   | 12    |           | LOOP2   |                               |          |                           |   |   | 2         | 2    | 100.0 | 2       | 1     | 50.0         |
|   | 13    | COB01     | PROGD   |                               | DNET603  | . CODE . COBOLST (COBO1D) |   |   | 4         | 0    | 0.0   | 4       | 0     | 0.0          |
|   | 14    |           | PROCD   |                               |          |                           |   |   | 1         | 0    | 0.0   | 0       | 0     | 100.0        |
|   | 15    |           | LOOP1   |                               |          |                           |   |   | 1         | 0    | 0.0   | 0       | 0     | 100.0        |
|   | Summa | ary for a | ll PAs: |                               |          |                           |   |   | 47        | 36   | 76.6  | 36      | 22    | 61.1         |

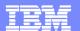

## **Coverage Annotation Listing Report:**

DTCU Annotation Symbols Each instruction line of the listing has a character to the right of the statement number to indicate what happened during the test run: 0 & A conditional branch instruction that has executed both ways > A conditional branch instruction that has branched but not fallen through V A conditional branch instruction that has fallen through but not branched Non-branch instruction that has executed Instruction that has not executed Data area in the assembler listing An unconditional branch instruction that has executed in the assembler listing 000036 000037 \* THE FOLLOWING ALWAYS PERFORMED 000038 000039 PROG. 000040 \* ACCESS BY TOP LEVEL QUALIFIER 000041 : MOVE 'ILCHIMVS' TO TASTRUCT 29 >0001< 000042 000043 \* ACCESS BY MID LEVEL QUALIFIERS >0001< 000044 : MOVE 'ILSPR' TO LOC-ID 30 >0001< 000045 : MOVE 'AIX' TO OP-SYS 000046 000047 \* ACCESS BY LOW LEVEL QUALIFIERS 000048 : MOVE 'KY' TO STATE 31 >0001< 000049 : MOVE 'LEX' TO CITY 32 >0001< 000050 : MOVE 'VM ' TO OP-SYS 33 >0001< 000051 000052 000053 PROGA. 000054 & 70 24 PERFORM LOOP1 UNTIL TAPARM1 = 0 >0001< 000055 000056 > IF TAPARM2 = 025 >0001< 000057 PROCA NOT EXECUTED 000058 ^ PERFORM PROCA. 66 >00000< 000050

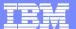

# Debug Tool Utilities Advanced Functions Interactive Facility

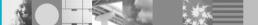

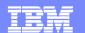

## **DTUAF Interactive Debugger Overview:**

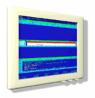

- Interactive Source Debugger for z/OS compiled and assembled programs
- Base Feature of Debug Tool Utilities and Advanced Functions
- Common User Interfaces Across All z/OS Subsystems
- Consistent Across Languages
  - COBOL (all versions), C/C++, PL/I, assembler
- All z/OS Subsystems Supported:
  - CICS, TSO, JES/Batch, IMS Including IMS/TM, DB2 Including Stored Procedures, Unix System Services (USS), MQSeries
- Order Debug Tool Utilities and Advanced Functions PID
  - > 5655-R45

#### Interactive Debug Features:

- Source-level Debugging
- Step Mode Debugging
- Multiple Breakpoints Conditional
- > 3270 and Workstation GUI Interfaces
- Customizable 3270 Interface
- Programmable Command Script Support for Background Execution
- Interactive "Playback" support for all programs
- "Automonitor" support for COBOL, PL/I, and assembler programs
- Object level "disassembly" debug support
- Support for terminal and background CICS and IMS TM transactions
- Command logging Of Debug Session
- Dynamic Program Source Logic Patching
- Frequency Sampler
- Information available at: www.ibm.com/software/awdtools/deployment

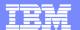

# **DTUAF Interactive Debugger:**

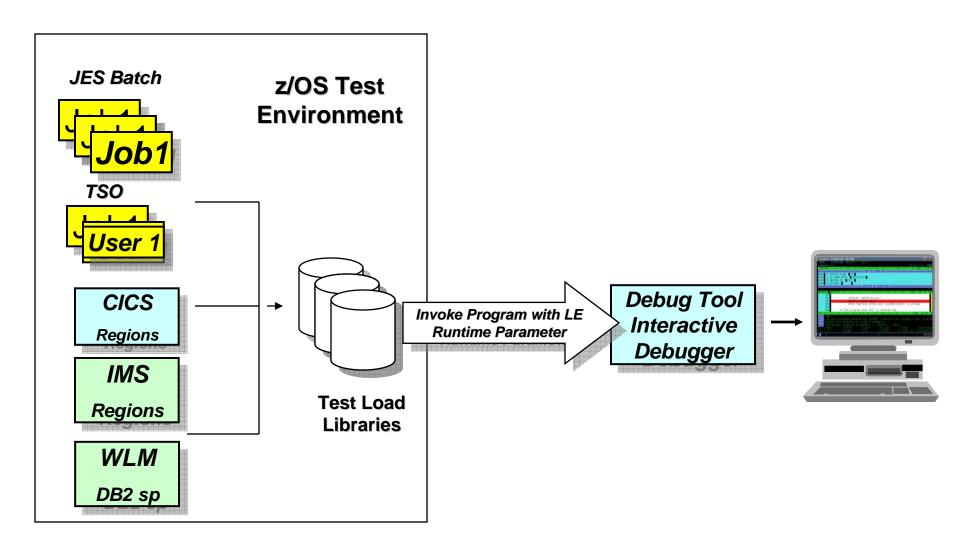

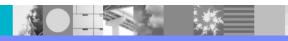

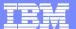

#### **DTUAF 3270 VTAM Interface:**

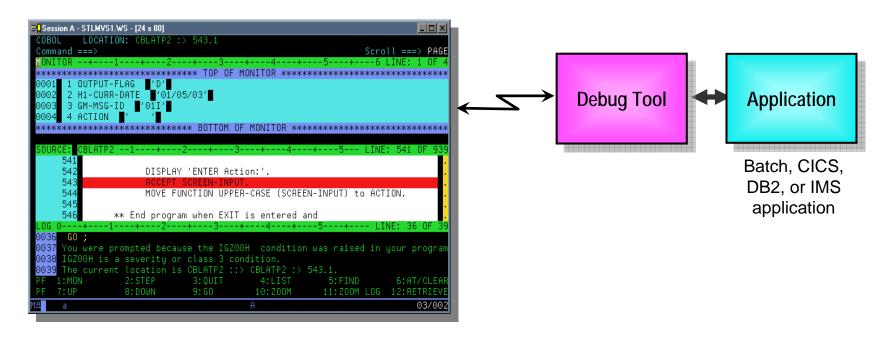

#### Full-screen mode

- > 3270 interface
- Work with Debug Tool from a VTAM terminal
- Debug Tool uses a terminal that you specify... your CICS or TSO terminal can be used

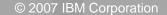

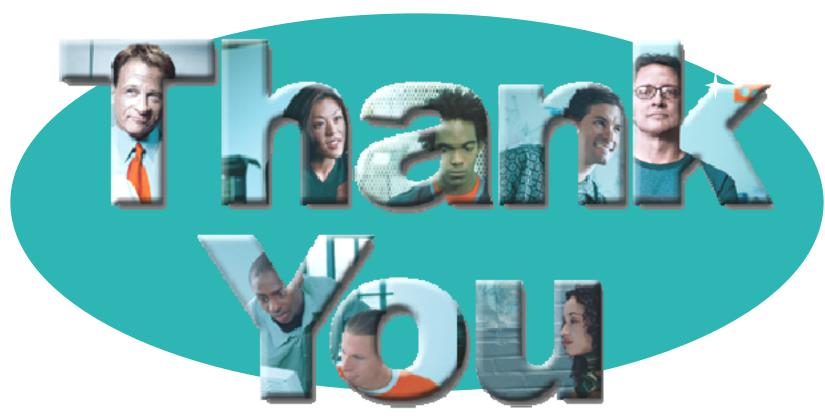

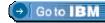

#### © Copyright IBM Corporation 2007. All rights reserved.

The information contained in these materials is provided for informational purposes only, and is provided AS IS without warranty of any kind, express or implied. IBM shall not be responsible for any damages arising out of the use of, or otherwise related to, these materials. Nothing contained in these materials is intended to, nor shall have the effect of, creating any warranties or representations from IBM or its suppliers or licensors, or altering the terms and conditions of the applicable license agreement governing the use of IBM software. References in these materials to IBM products, programs, or services do not imply that they will be available in all countries in which IBM operates. Product release dates and/or capabilities referenced in these materials may change at any time at IBM's sole discretion based on market opportunities or other factors, and are not intended to be a commitment to future product or feature availability in any way.

IBM, the IBM logo, the on-demand business logo, Rational, the Rational logo, and other IBM products and services are trademarks of the International Business Machines Corporation, in the United States, other countries or both. Other company, product, or service names may be trademarks or service marks of others.

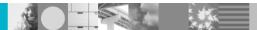